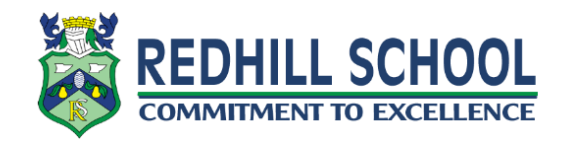

## **For Parents/Carers**

## **Accepting the Google Classroom Email Summaries invitation and changing the frequency of emails**

This guide will show you how to accept the initial invitation so you will receive the email summaries on your child's google classroom progress. It will also show you how to create a free google account and link it to your email address if you do not have one already – you will need to do this in order to receive daily updates. If you do not do this then you will receive a weekly update on Friday afternoon of the past five days activity. For more information please visit [https://www.redhill.dudley.sch.uk/guardian-emails.](https://www.redhill.dudley.sch.uk/guardian-emails)

1. To start receiving email summaries for Google Classroom, you will need accept an email invitation to become a 'guardian'. The invitation will have a subject of 'Get Google Classroom email summaries for (child's name)'. Once you have received the email, please open it and click the accept button

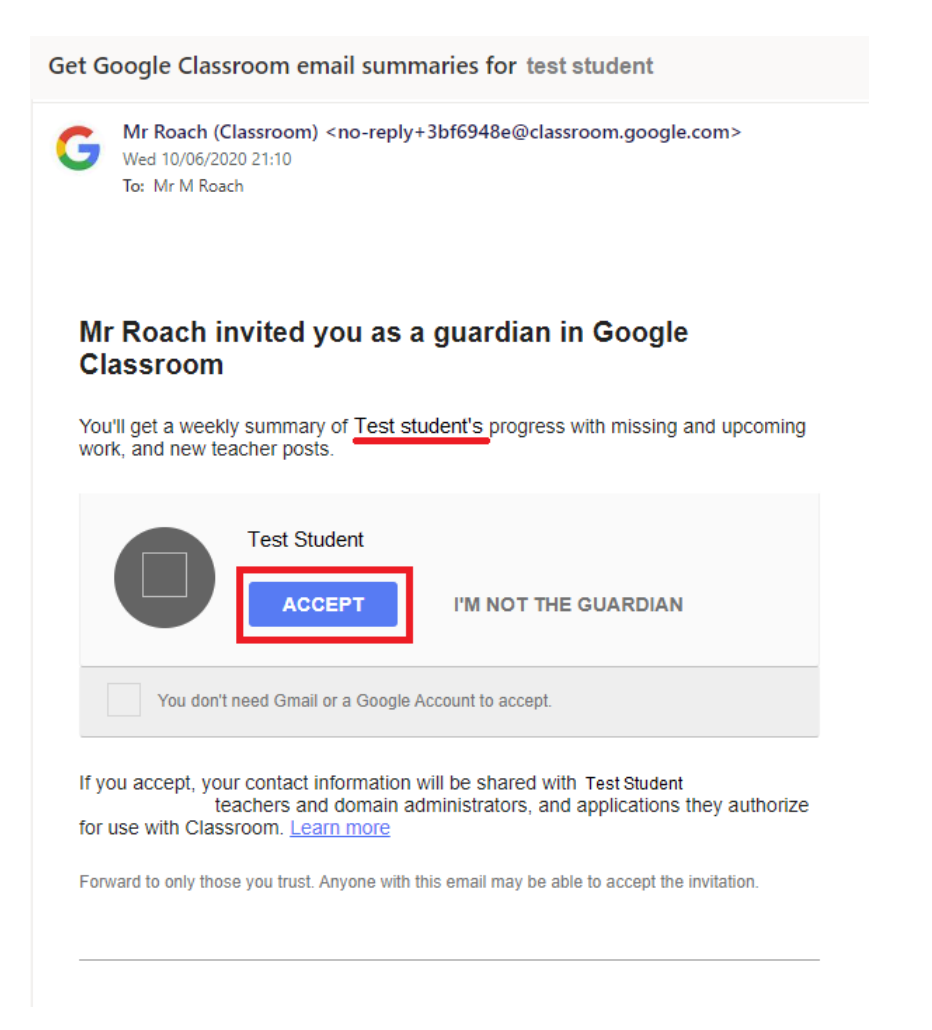

2. The invitation will now be accepted, and you will start receiving weekly Google Classroom email summaries on a Friday.

In order to receive daily updates, you will need a google account in order to change your settings. Please either sign in with a google account if you have one or click 'Create new account'.

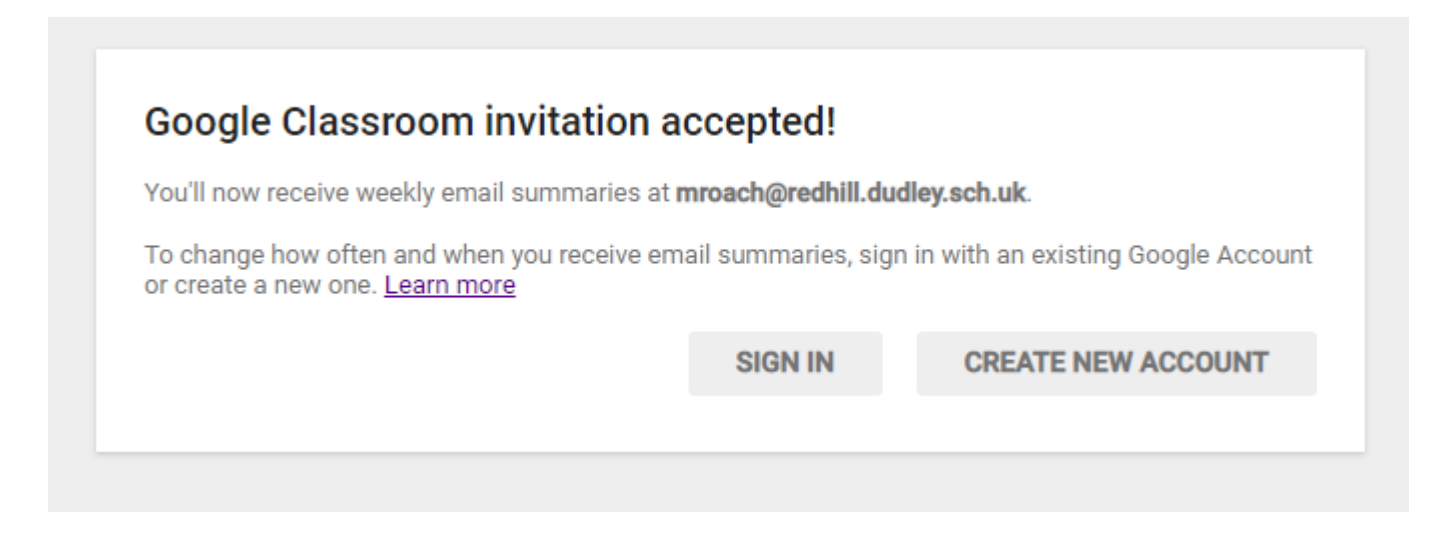

3. If you choose to create a new account at this point, you will see this screen and your current email address will be automatically used to create the google account. Enter your forename and surname, choose a password and click next.

Please be aware that we do not manage the Google account you are about to create so will not be able to recover this account if you forget your password.

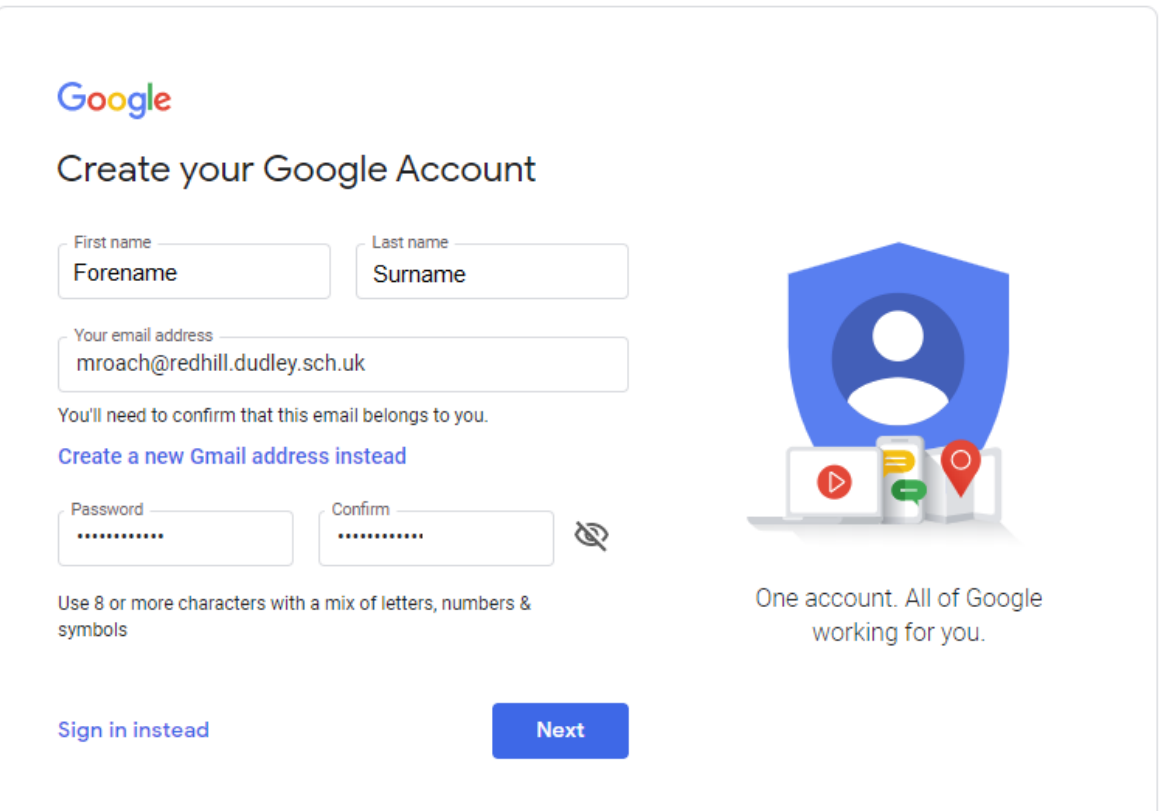

4. To verify your email address, you will be asked to enter a verification code. The code will have been sent to your email address, copy the code and paste it into the box. Click verify and then accept the user agreement to continue.

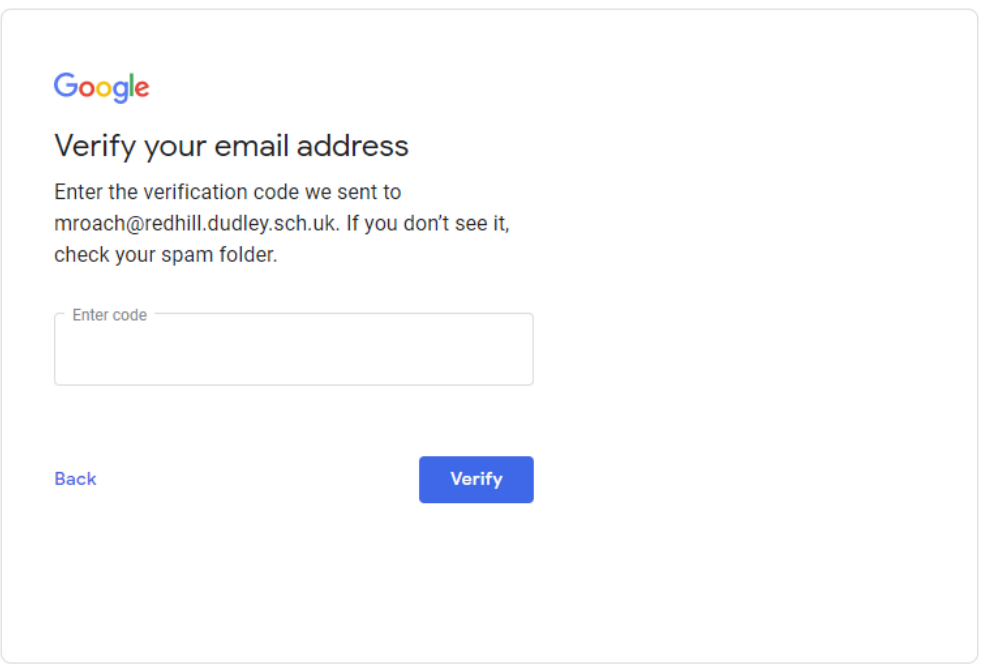

5. You will now be at the settings page for your Google Classroom email summaries. You will see the student/students you are receiving email summaries for. Click the drop down and change it to daily in order to receive daily Google Classroom email summaries.

## Google Classroom email summaries

Email summaries are sent to mroach@redhill.dudley.sch.uk. Learn more

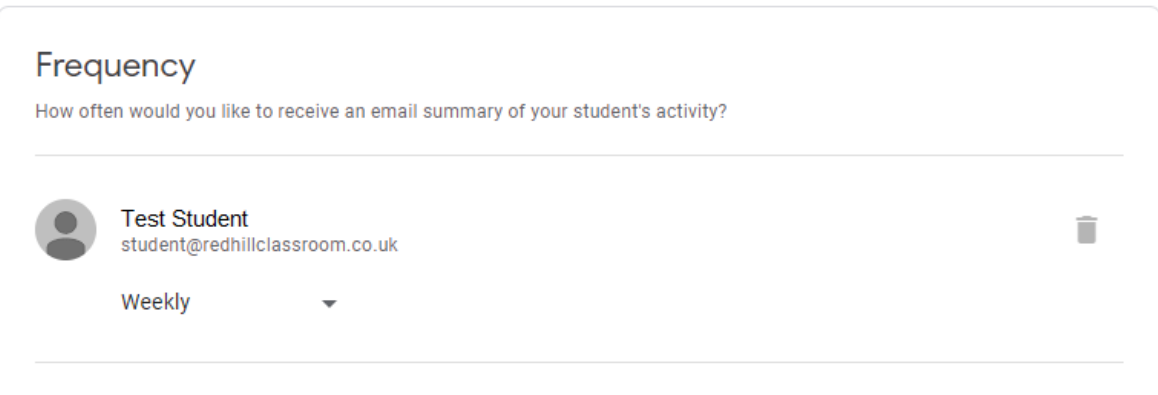